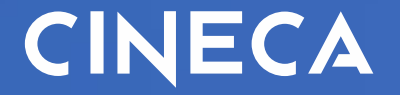

# **Integrazione ESSE3-EWP**

Webinar 18 Novembre 2020

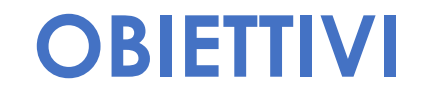

#### **EWP nel contest di Road-Map attuativa di DG EAC-HE**

Il progetto EWP: aggiornamenti dall'agenzia europea<br>DG EAC

#### **COVID-19: Revised timeline for IIAs**

#### **Initial planning**

- February to May 2020: Testing and preparation
- May to October 2020: Active renewal process
- 2021 Call: Current agreements no longer valid

#### **Revised planning**

- February to October 2020: **Testing and preparation**
- January to October 2021: Active renewal process
- 2022 Call: Current agreements no longer valid

#### **OBIETTIVI**

#### **EWP nel contest di Road-Map attuativa di DG EAC-HE**

#### Il progetto EWP: aggiornamenti dall'agenzia europea **DG EAC**

Revised roadmap for mandatory use of the Erasmus Without Paper Network as from the next programme

- $\checkmark$  2021: Online Learning Agreements
- $\checkmark$  2022: Digital Inter-institutional Agreements
	- $\checkmark$  2023: Nominations and Transcripts of records
- Timescale dependent upon users confirming the new systems are fit  $0.1$ for purpose!

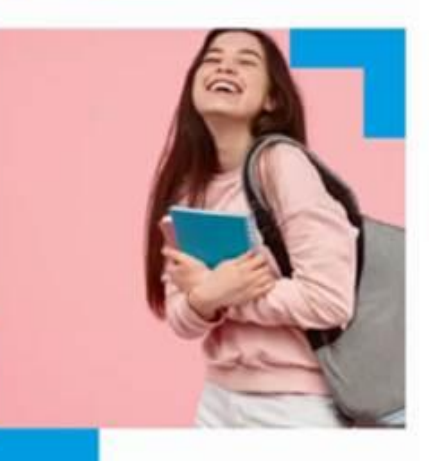

#### **OBIETTIVI DEL PROGETTO ESSE3-EWP**

#### *Integrare in ESSE3 le funzionalità fornite dal Network EWP.*

- Import e gestione dei dati di ogni Ateneo straniero nel network EWP
- Gestione integrata degli accordi EWP (funzionalità aggiuntive nel modulo degli accordi ESSE3)
- Gestione integrata degli studenti in mobilità sia in ingresso che in uscita con EWP
- Future implementazioni in base alle nuove API messe a disposizione dal Network

# **Demo delle funzionalità ESSE3-EWP rilasciate**

# **Flusso - Incoming**

Il processo di gestione dell'import delle nomination Incoming prevede:

- la richiesta delle nomination agli atenei partner attivati
- il salvataggio delle informazioni inviate su tabelle di frontiera
- la loro elaborazione per procedere all'attribuzione del token di accesso a Esse3.

Nel caso l'ateneo partner avesse già inviato la segnalazione della nomination:

- verranno richiesti i dati di dettaglio della nomination all'ateneo partner
- verrà effettuato il salvataggio su tabelle di frontiera dei dati inviati
- verrà elaborata la nomination per procedere all'attribuzione del token di accesso a Esse3.

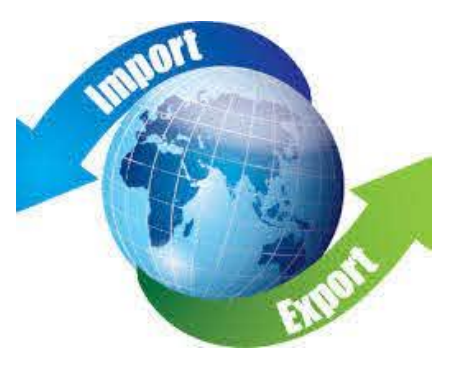

Tutta la gestione sarà eseguita dalla nuova funzione **«Gestione Import EWP»**, tramite cui si potrà:

- **•** Programmare l'import in modalità schedulata
- Eseguire l'import
- Visualizzare il risultato dell'import
- Ricercare i dettagli di elaborazioni eseguite per verificare errori o successi

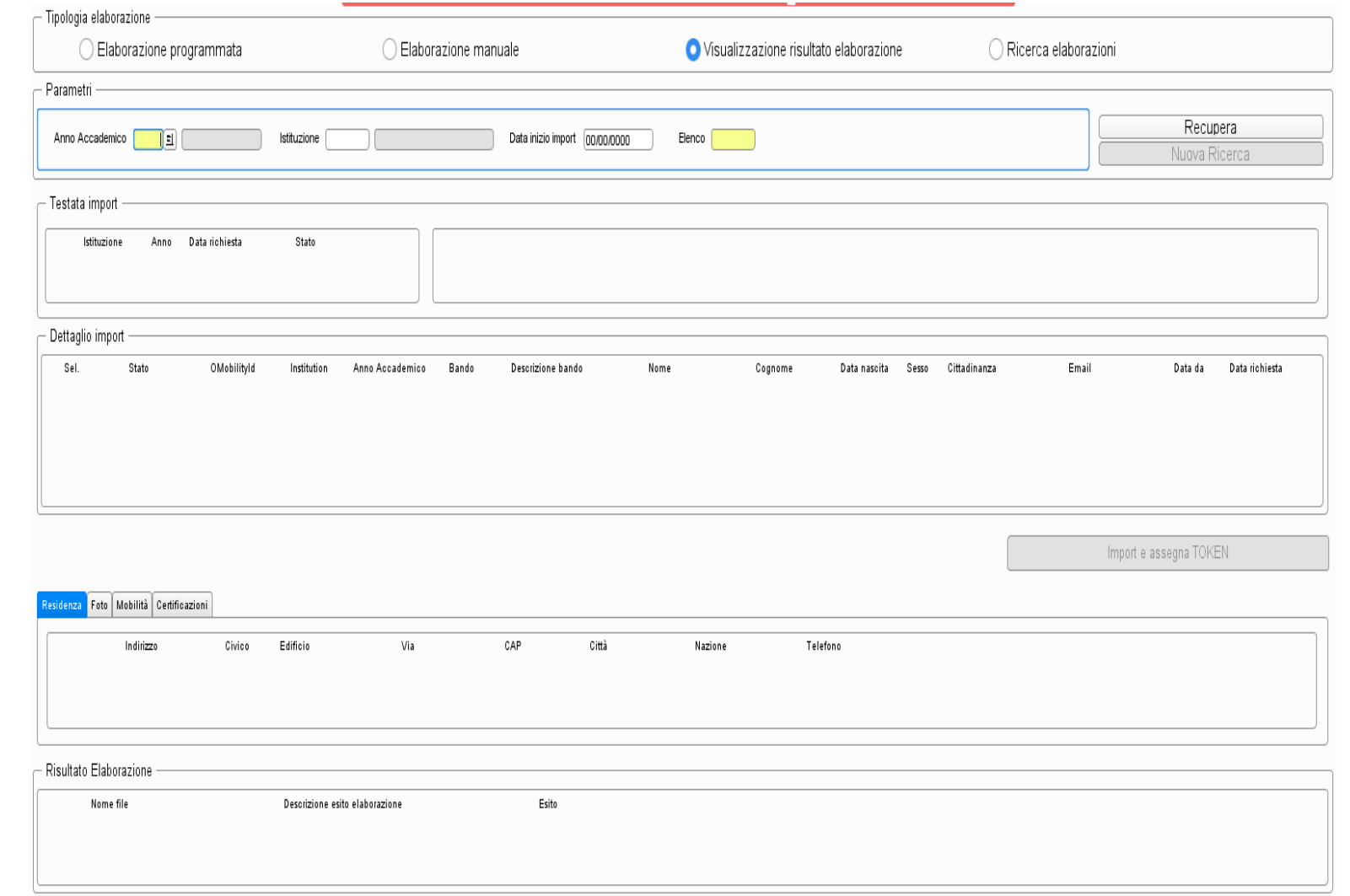

Programmando una nuova elaborazione, sia manuale che programmata, si definirà l'anno accademico delle nomination da ricercare e, in modalità opzionale, l'istituzione.

Se l'istituzione non viene indicata verrà effettuata la chiamata alla richiesta di nomination a tutte le istituzioni per cui è stato attivato il processo di gestione delle nomination incoming.

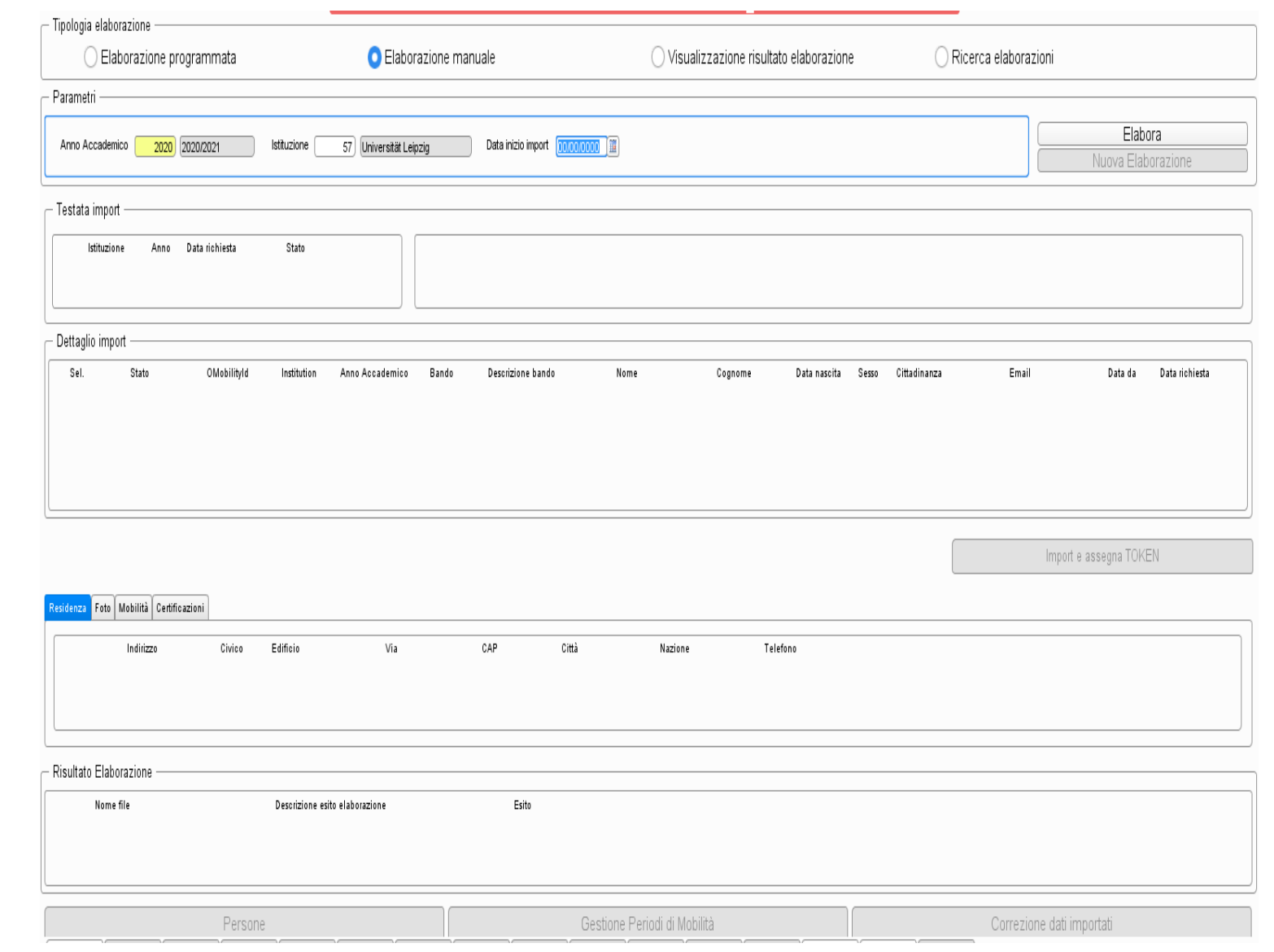

Visualizzando il risultato dell'elaborazione, verranno mostrati i dettagli delle nomination riportando i dati così come vengono esposti da EWP.

I dati saranno dettagliati per:

- Dati anagrafici
- Dati di residenza
- Foto
- Dati di mobilità
- Certificazioni

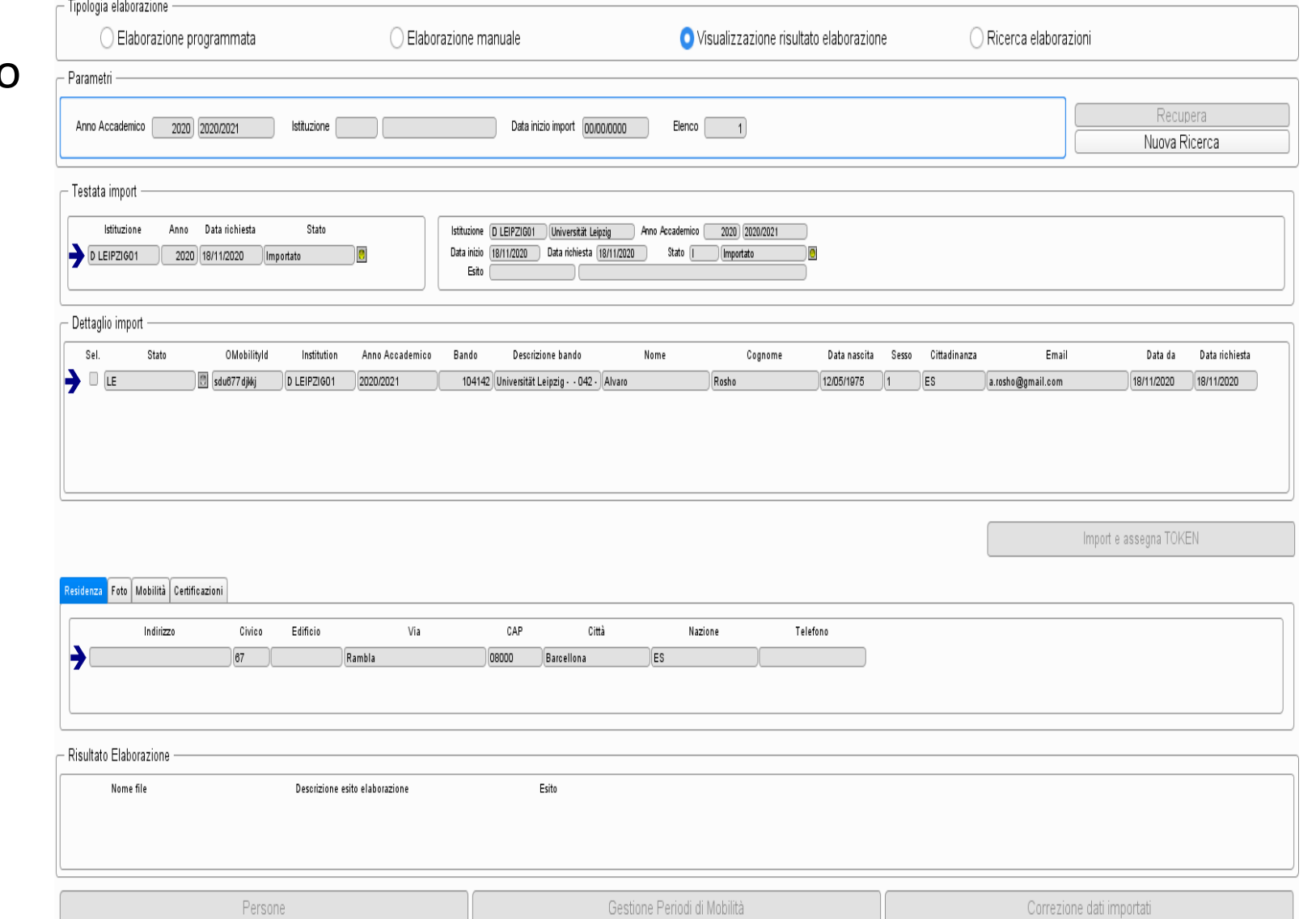

Dal momento che tramite i dati esposti da EWP non è possibile determinare univocamente il bando di accesso della nomination, sarà necessario valorizzare il bando di mobilità a cui associare l'anagrafica.

Il bando sarà selezionabile tra i bandi di mobilità in ingresso per cui è presente una destinazione coerente con l'istituzione che ha notificato la nomination.

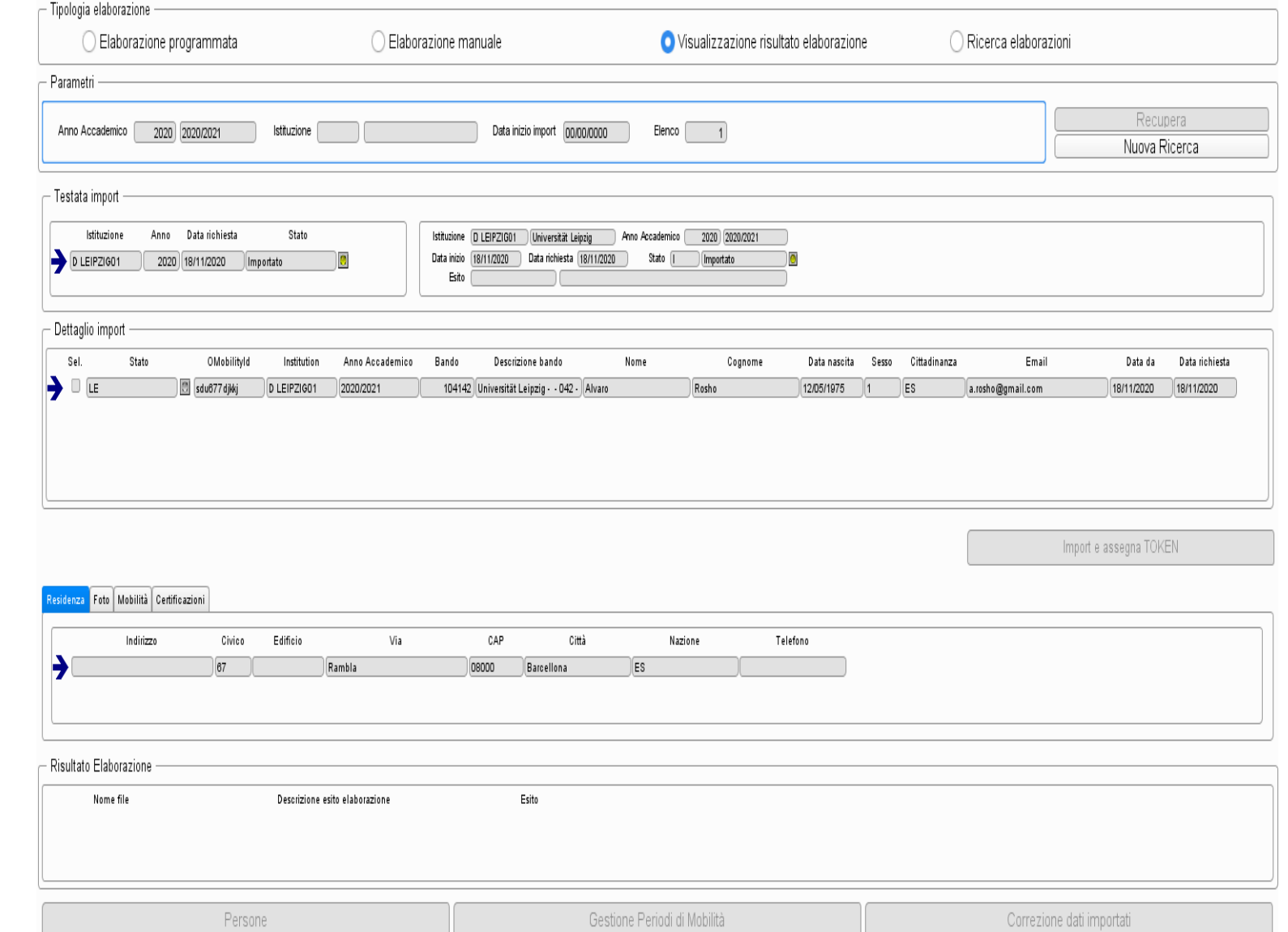

Tramite il pulsate «Import e assegna TOKEN» verrà eseguita la creazione dell'anagrafica con i dati notificati dall'ateneo partner e sarà associato lo studente al bando di mobilità indicato mediante attribuzione del TOKEN.

In fase di attribuzione del TOKEN potrà essere inviata una comunicazione all'utente in cui gli sarà notificato il TOKEN di accesso ad Esse3.

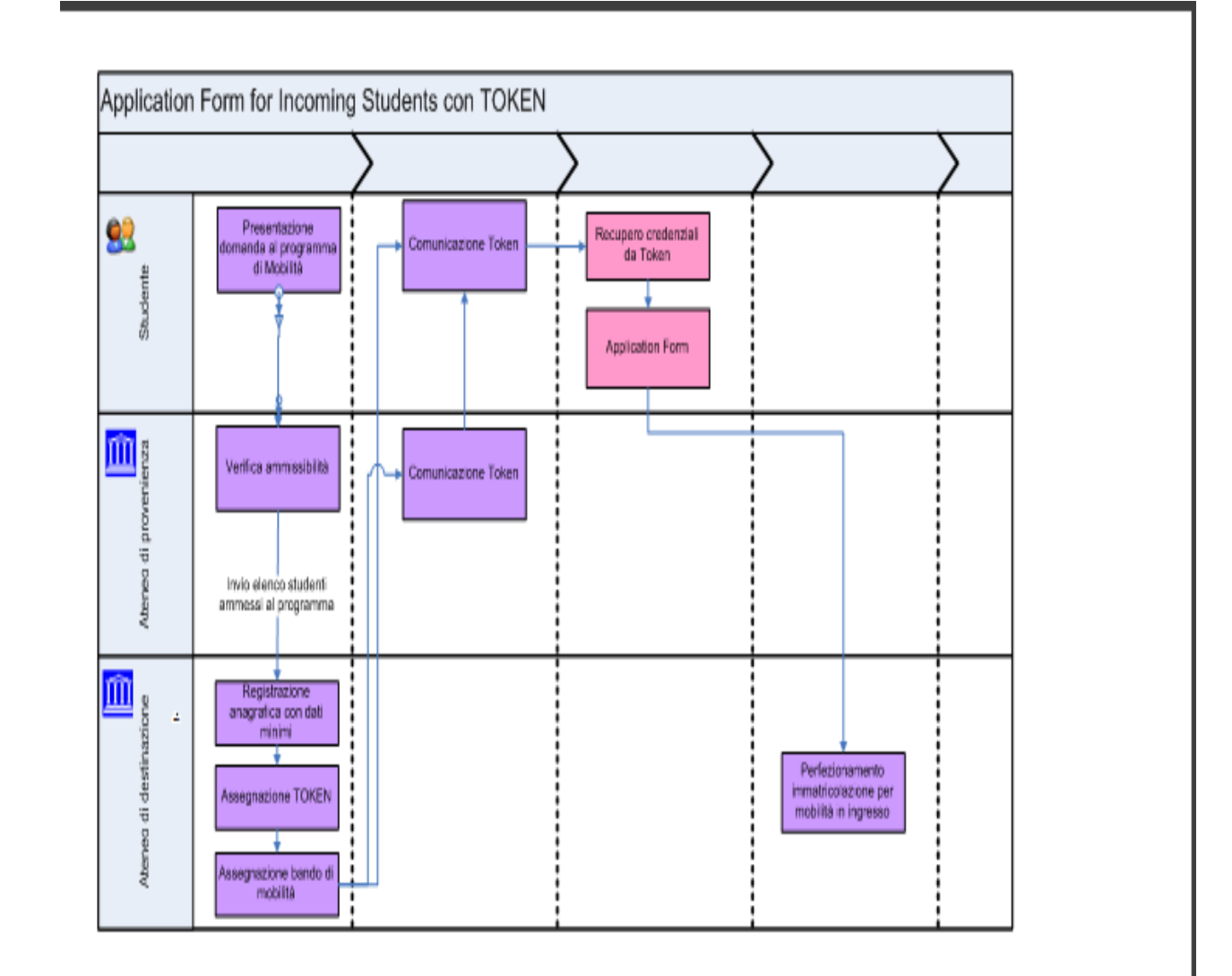

L'elaborazione sarà la stessa gestita attualmente dalla funzione di «Immatricolazione per mobilità in ingresso» tramite registrazione dei dati anagrafici e generazione del token di mobilità.

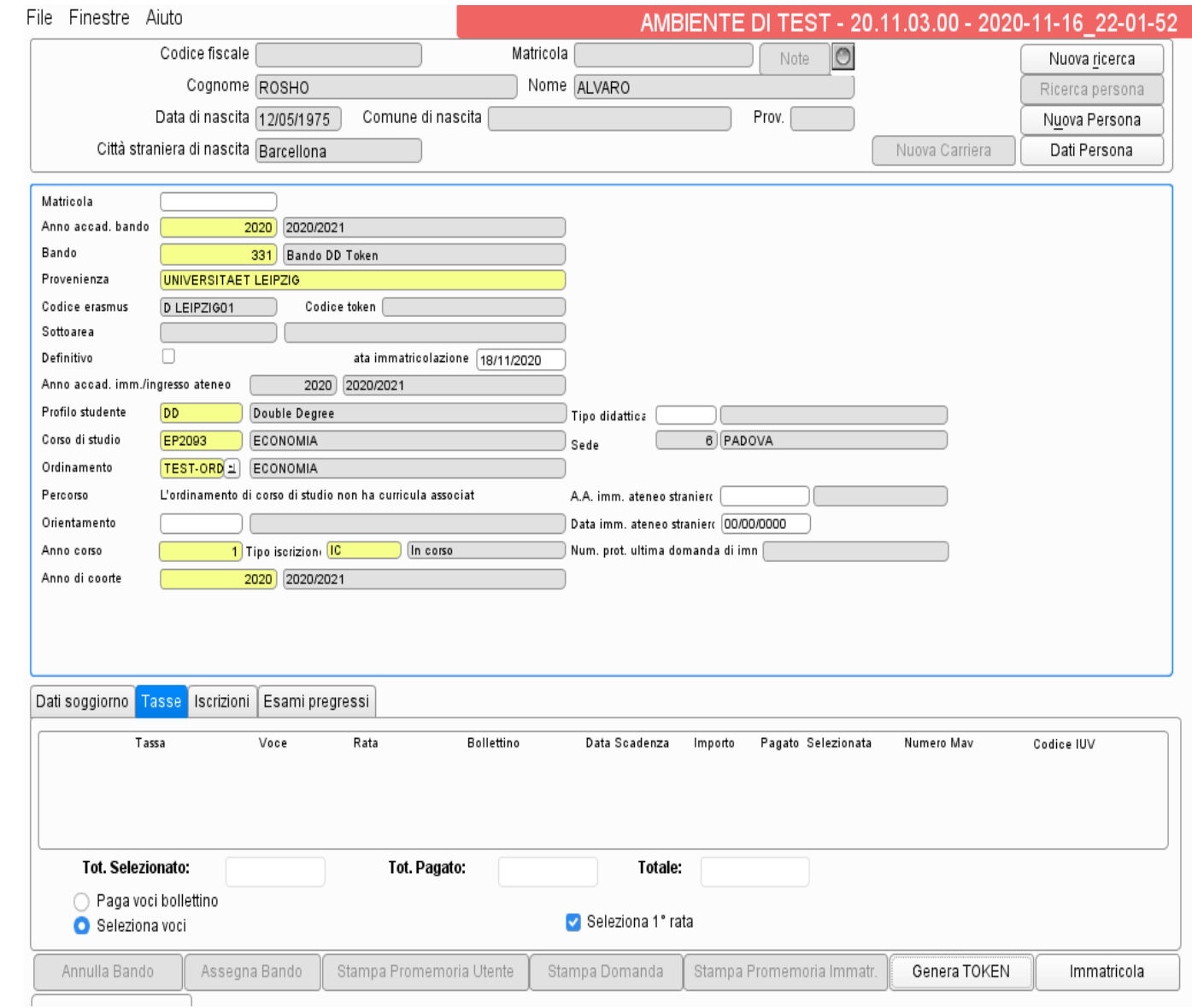

Utilizzando il TOKEN di attivazione l'utente potrà accedere alla funzione «Recupero credenziali da TOKEN», completare i suoi dati anagrafici e ottenere così le credenziali di accesso al sistema di segreteria.

#### Authorization code from ACCESS CODE

Enter the access code, name and family name.

Proceed

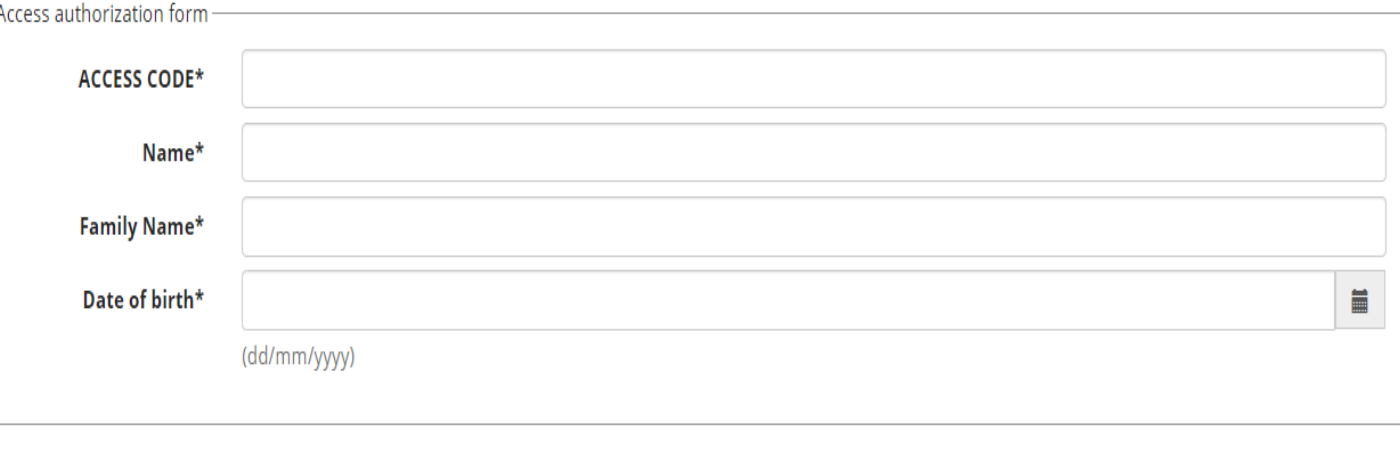

Una volta ottenute le credenziali l'utente potrà completare il processo di iscrizione al bando di mobilità tramite la funzionalità «Application form for incoming students».

Nel caso in cui il sistema non riesca in automatico ad eseguire l'import della nomination, ne sarà notificata la motivazione e sarà possibile procedere alla correzione dei dati legati alla nomination tramite apposita funzione navigabile dal pulsante «Correzione dati importati» e procedere nuovamente alla forzatura dell'elaborazione.

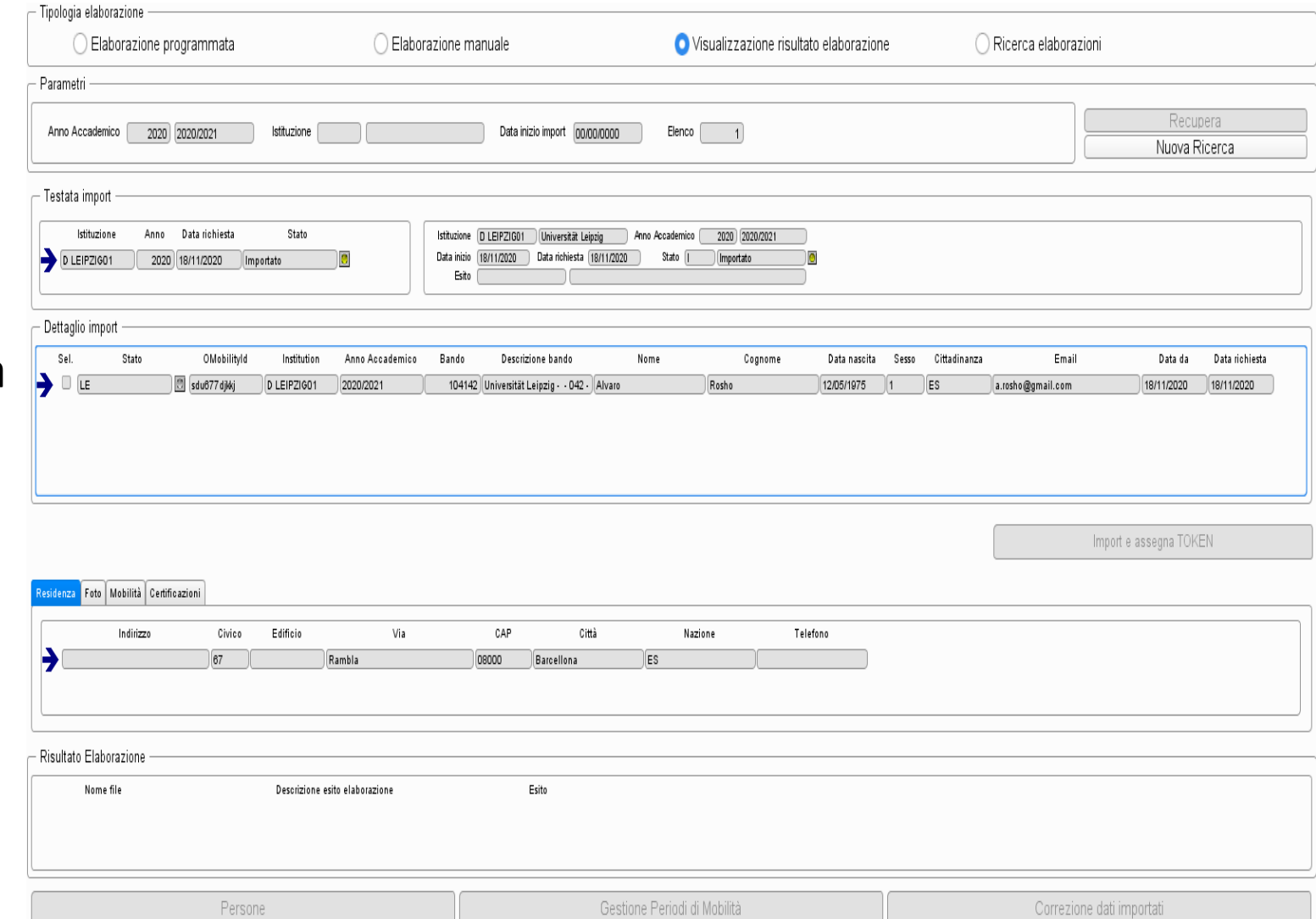

### **Prossimi Rilasci ed Attivazione Modulo**

*Cosa verrà rilasciato nei prossimi mesi e come attivare l'integrazione con EWP*

- Le funzionalità rilasciate costituiscono la prima versione standard del connettore di integrazione ESSE3-EWP.
- In successive versioni del connettore verranno eventualmente recepite le richieste adattative avanzate dagli Atenei che ne avvieranno il relativo utilizzo.
- Per richiedere l'attivazione del connettore ESSE3-EWP è necessario inserire un ticket di richiesta al supporto mediante il Customer-Portal.
- Al seguente indirizzo è possibile trovare la documentazione di dettaglio :
	- https://wiki.u[gov.it/confluence/display/ESSE3/Erasmus+Without+Paper+Integrazione+EWP-](https://wiki.u-gov.it/confluence/display/ESSE3/Erasmus+Without+Paper+Integrazione+EWP-ESSE3)ESSE3

#### Grazie!

**Fabio Arcella** *[f.arcella@cineca.it](mailto:f.arcella@cineca.it)* **Stefano Russo** *[stefano.russo@cineca.it](mailto:stefano.russo@cineca.it)* **Barbara Casarini** *[b.casarini@cineca.it](mailto:b.casarini@cineca.it)*

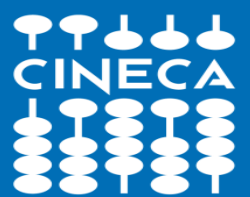